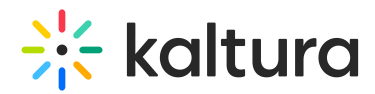

# Adding audio flavors for dubbing and standard audio descriptions

In this article we provide examples of calls and responses relative to Dubbing and Standard Audio Descriptions in Reach integration flows.

## Retrieving a dubbing task

Example of a response after requesting a task with the REACH profile information for a dubbing task using entryVendorTask.get - Kaltura VPaaS API Documentation:

```
{ "id": "362793222", "partnerId": 5486112, "vendorPartnerId": 5484572, "createdAt": 1692356225, "entryId": "1_eyl6k4e0", "status": 1,
"reachProfileId": 251412, "catalogItemId": 20642, "accessKey":
"djJ8NTQ4NjExMnxQPdYOSoukgEKllfQbTEJ0BAoOX2YXFxqI3PZuDNeUjb9wNmfipxuZ7nc_WelCQnFDj2HLffcoQJoLOyIKpEfAB7RBVoIBDUl5Dpp
UBMDzka195vFxhWFwTzzuG8WBWdQXjLejhHUgSEXTdYThkwMAQA3g4L-
oPmJ_75pxj3q9CX5rCgAuwcnUmeCOWEOjPTytaYl5QpK8q_EFciffq04c-67IBD05ve2GxDwsjBTNWQ==", "version": 11, "relatedObjects": {
  "reach_vendor_catalog_item": {
   "objects": [
     {
      "flavorParamsId": 0,
      "clearAudioFlavorParamsId": 0,
      "targetLanguage": "French",
      "serviceType": 1,
      "serviceFeature": 7,
      "turnAroundTime": -1,
      "engineType": "OpenCalaisReachVendor.OPEN_CALAIS",
      "sourceLanguage": "English",
      "allowResubmission": false,
      "objectType": "KalturaVendorDubbingCatalogItem"
    }
   ],
   "totalCount": 1,
   "objectType": "KalturaVendorCatalogItemListResponse"
  },
  "reach_vendor_profile": {
   "objects": [
    {
     "name": "Reach test",
     "defaultOutputFormat": 1,
     "enableMetadataExtraction": true,
     "enableSpeakerChangeIndication": false,
     "enableAudioTags": false,
     "enableProfanityRemoval": true,
     "maxCharactersPerCaptionLine": 26,
     "labelAdditionForMachineServiceType": "",
     "labelAdditionForHumanServiceType": "",
     "contentDeletionPolicy": 2,
     "flavorParamsIds": "",
      "vendorTaskProcessingRegion": 1,
      "objectType": "KalturaReachProfile"
    }
   ],
   "totalCount": 1,
   "objectType": "KalturaReachProfileListResponse"
  } }, "objectType": "KalturaEntryVendorTask"
}
```
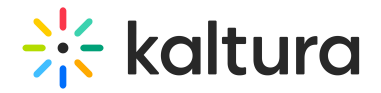

### Retrieving catalog item details for a dubbing task

Example of a response after requesting catalog item details for a dubbing task using vendorCatalogItem.get - Kaltura VPaaS API Documentation:

```
{
 "flavorParamsId": 0,
"clearAudioFlavorParamsId": 0,
"targetLanguage": "French",
"id": 20642,
"vendorPartnerId": 5484572,
"name": "Dubbing test",
"systemName": "Dubbing test",
"createdAt": 1692356002,
"updatedAt": 1692356002,
"status": 2,
"serviceType": 1,
"serviceFeature": 7,
"turnAroundTime": -1,
"pricing": {
  "pricePerUnit": 0,
  "priceFunction": "kReachUtils::calcPricePerMinute",
  "objectType": "KalturaVendorCatalogItemPricing"
},
 "engineType": "OpenCalaisReachVendor.OPEN_CALAIS",
 "sourceLanguage": "English",
 "allowResubmission": false,
 "objectType": "KalturaVendorDubbingCatalogItem"
}
```
## Delivering a new audio track - Creating a new flavorAsset

Example of an API call to create a flavorAsset using flavorAsset.add - Kaltura VPaaS API Documentation:

```
curl -X POST https://www.kaltura.com/api v3/service/flavorasset/action/add \
```

```
-d "ks=$KALTURA SESSION" \
```
- -d "entryId=1\_eyl6k4e0" \
- -d "flavorAsset[objectType]=KalturaFlavorAsset" \
- -d "flavorAssetlflavorParamsIdl=0" \
- -d "flavorAsset[isDefault]=0" \
- -d "flavorAsset[language]=English" \
- -d "flavorAsset[isOriginal]=false"

#### Upload the audio track

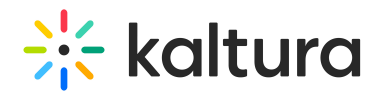

#### Example of an API call to transfer the flavor asset file to Kaltura using flavorAsset.setContent - Kaltura VPaaS API Documentation:

curl -X POST https://www.kaltura.com/api v3/service/flavorasset/action/setContent \

- -d "ks=\$KALTURA\_SESSION" \
- -d " $id=1$  eyl6k4e0" \
- -d "contentResource[objectType]=KalturaUrlResource" \
- -d "contentResource[forceAsyncDownload]=false" \
- -d "contentResource[url]=https%3A%2F%2Fwww.vendor.com%2Fdeliverable\_to\_upload.mp4"

[template("cat-subscribe")]